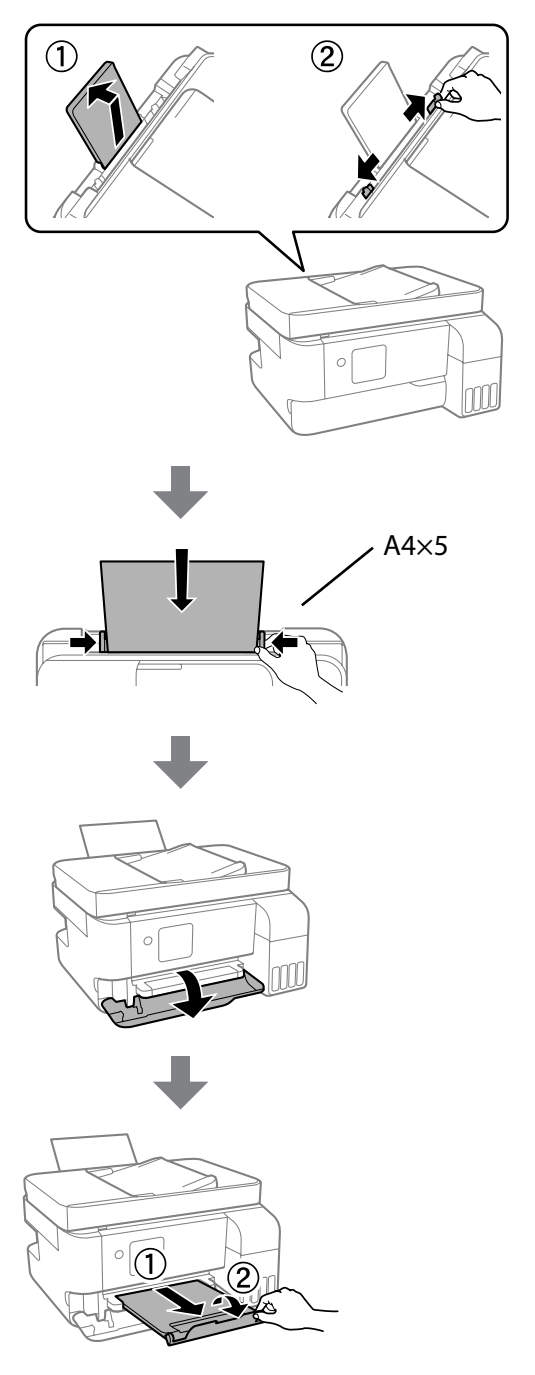

 $\mathbf{D}$ Tankların mürekkeple doldurulduğunu onaylayın ve ardından, mürekkep doldurmaya başlamak için  $\hat{\diamond}$  düğmesine basın. Mürekkep doldurma yaklaşık 11 dakika sürer.

تأكّد من تعبئة الخزانات بالحر، ومن ثمّ اضغط على الزر ۞ لبدء شحن الحر. يستغرق<br>شحن الحر حوالي 11 دقيقة. Убедитесь, что емкости заполнены чернилами, затем нажмите  $\mathcal{D}$ ,

 $\bigoplus$  Mürekkebi doldurma tamamlandığında, yazdırma kalitesi ayarlama<br>ekranı görüntülenir. Avarları gerceklestirmek için ekrandaki talimatl ekranı görüntülenir. Ayarları gerçekleştirmek için ekrandaki talimatları izleyin. Kağıt yükleme mesajı görüntülendiğinde, @ adımına bakın. عند اكتمال شحن الحر، يتم عرض شاشة ضبط جودة الطباعة. اتبع الإرشادات المعروضة على<br>الشاشة لإجراء التعديلات. عند عرض رسالة تحميل الورق، راجع الخطوة ��. После заправки чернил отобразится экран настройки качества печати. Чтобы задать настройки, следуйте инструкциям на экране. При появлении сообщения о загрузке бумаги, выполните шаг $\, {\bf \Phi} . \,$ Сия құю аяқталған кезде, басып шығару сапасын реттеу терезесі көрсетіледі. Реттеулерді орындау үшін экрандағы нұсқауларды орындаңыз. Қағаз салу хабары көрсетілген кезде @ қадамын қараңыз.

чтобы начать заправку чернилами. Заправка чернил занимает примерно 11 минут.

Ыдыстар сияға толтырылғанын тексеріңіз, содан соң сия құюды бастау үшін  $\circled{x}$  түймесін басыныз. Сия құю шамамен 11 минут алады.

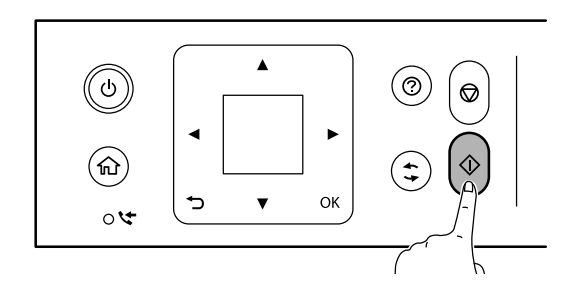

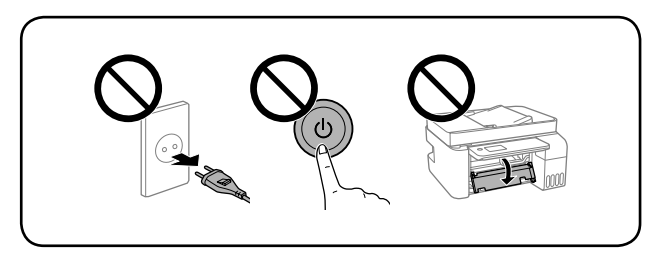

N Kağıt desteğinin ortasına yazdırılabilir tarafı yukarı bakacak şekilde A4 boyutta düz kağıt yükleyin.

حمَّل ورقًا عاديًا مقاس A4 في منتصف داعم الورق مع توجيه الجانب القابل للطباعة نحو<br>الأعلى.

Загрузите бумагу формата A4 по центру подставки для бумаги стороной для печати вверх.

A4 өлшеміндегі қарапайым қағазды қағаз тіреуінің ортасына, басып шығарылатын бетін жоғары қаратып салыңыз.

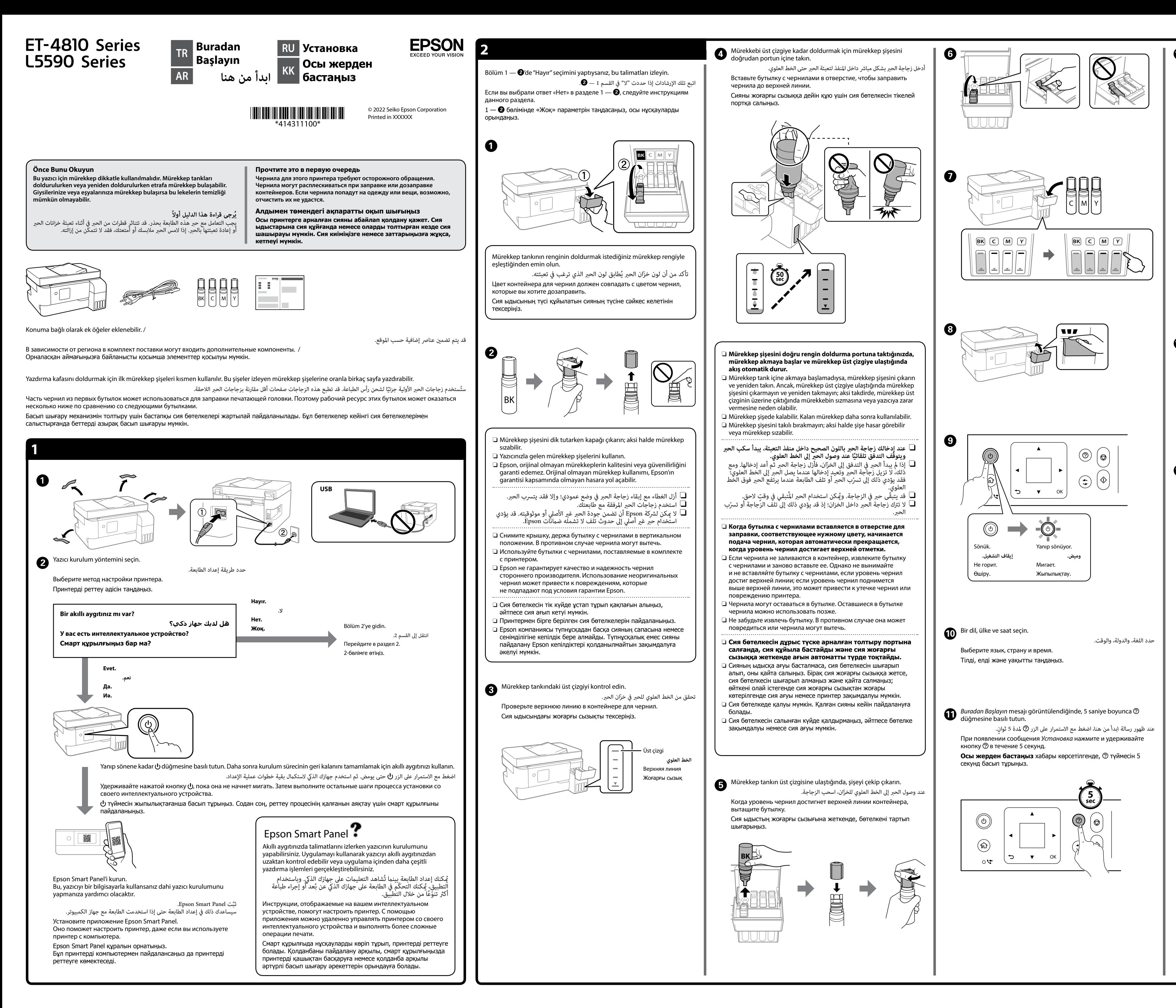

General Notice: Other product names used herein are for identification purposes only and may be trademarks of their respective owners. Epson disclaims any and all rights in those mark Maschinenlärminformations-Verordnung 3. GPSGV: Der höchste Schalldruckpegel beträgt 70 dB(A) oder weniger gemäss EN ISO 7779. Das Gerät ist nicht für die Benutzung im unmittelbaren Gesichtsfeld am Bildschirmarbeitsplatz vorgesehen. Um störende Reflexionen am Bildschirmarbeitsplatz zu vermeiden, darf dieses Produkt nicht im unmittelbaren Gesichtsfeld platziert werden. Для пользователей из России срок службы: 5 лет.

Tüketicilerin şikayet ve itirazları konusundaki başvuruları tüketici mahkemelerine ve tüketici hakem heyetlerine yapılabili

AEEE Yönetmeliğine Uygundur.

Ürünün Sanayi ve Ticaret Bakanlığınca tespit ve ilan edilen kullanma ömrü 5 yıldır.

Üretici: SEIKO EPSON CORPORATION Adres: 3-5, Owa 3-chome, Suwa-shi, Nagano-ken 392-8502 Japan

Tel: 81-266-52-3131 Web: http://www.epson.com/

The contents of this manual and the specifications of this product are subject to change without notice.

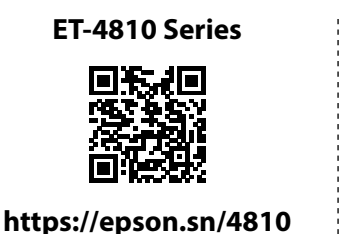

**https://epson.sn/5590**

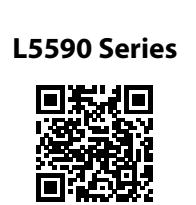

Дополнительные сведения см. в интерактивном *Руководстве пользователя*. Оно содержит инструкции по эксплуатации изделия, соблюдению безопасности и устранению неполадок (например, инструкции по устранению замятия бумаги или регулировке качества печати). Последние версии всех руководств можно загрузить на следующем веб-сайте.

Толық мәліметтерді онлайн **Пайдаланушы нұсқаулығы** бөлімінен қараңыз. Бұл жерде қағаз кептелістерін тазалау немесе басып шығару сапасын реттеу сияқты пайдалану, қауіпсіздік және ақауларды жою нұсқаулары беріледі. Келесі веб-сайттан барлық нұсқаулықтардың ең соңғы нұсқаларын ала аласыз.

- تأكد من إبقاء زجاجة الحبر في وضعية قامًة عند إحكام ربط الغطاء. ضع  $\Box$ الطابعة والزجاجة في كيس بلاستيكي كلاً على حدة واحتفظ بالطابعة في شكل<br>مستوٍ بينما تقوم بتخزينها ونقلها، وإلا فقد يتسرّب الحبر. ع إذا انَّخفضت جودة الطباعة في المرة القادمة للطباعة، فنظِّف رأس الطباعة وقم  $\Box$ مبحاذاتها.
- O Во время затягивания крышки всегда держите бутылку с чернилами в вертикальном положении. Поместите принтер и бутылку в отдельные пластиковые пакеты. Во время хранения и транспортировки принтер должен находиться в горизонтальном положении. В противном случает чернила могут вылиться.
- $\Box$  Если при включении принтера качество печати ухудшилось, выполните процедуры очистки и калибровки печатающей головки.
- O Қақпақты бекіткенде сия бөтелкесін тік күйде ұстаңыз. Принтер мен бөтелкені пластик дорбада бөлек салып, принтерді деңгейін түзу етіп сақтаңыз және тасымалдаңыз. Әйтпесе сия төгілуі мүмкін.
- $\Box$  Егер басып шығаруды келесіде орындағанда басып шығару сапасы нашарласа, басып шығару механизмін тазалап, туралаңыз.

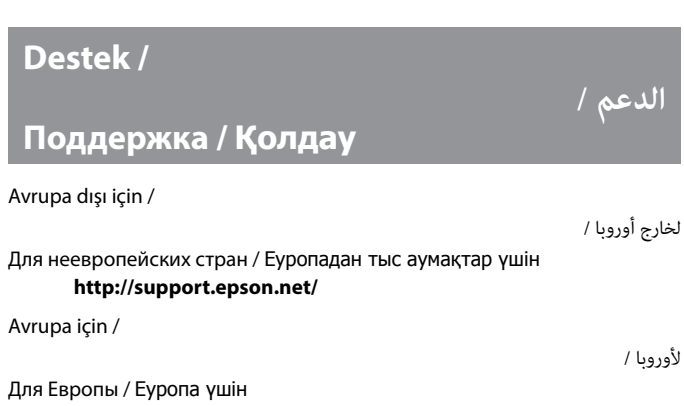

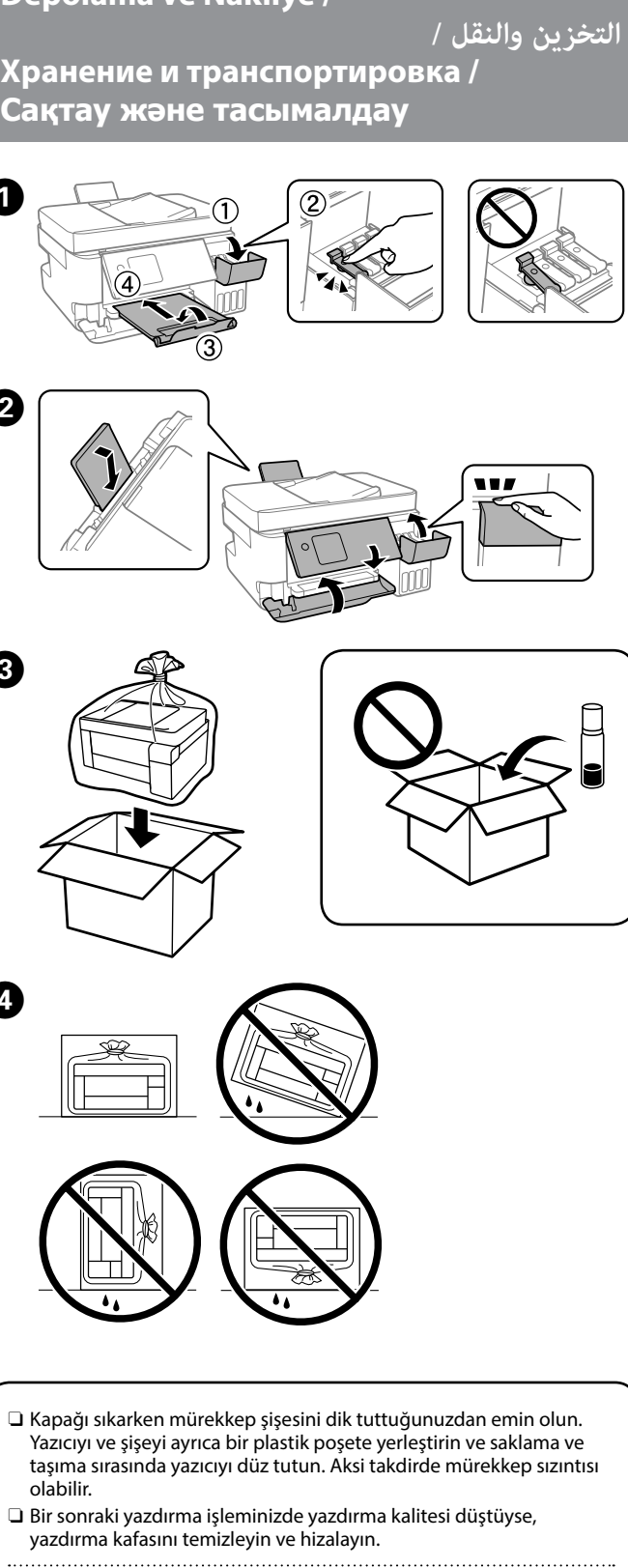

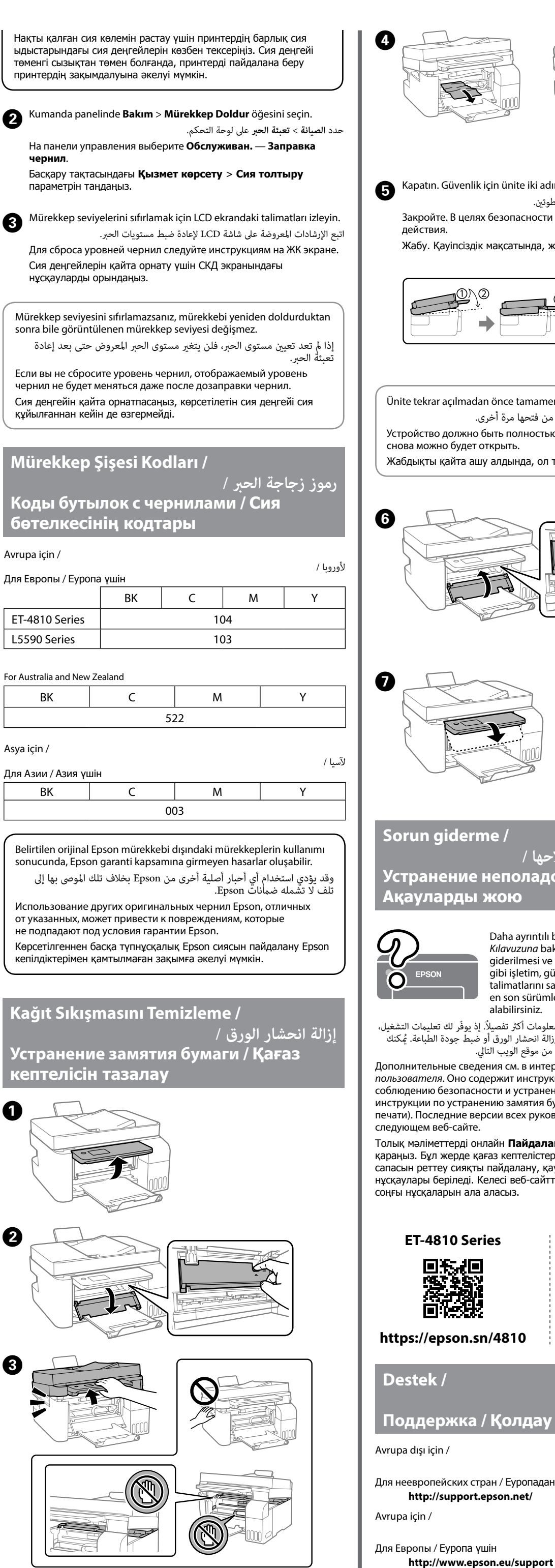

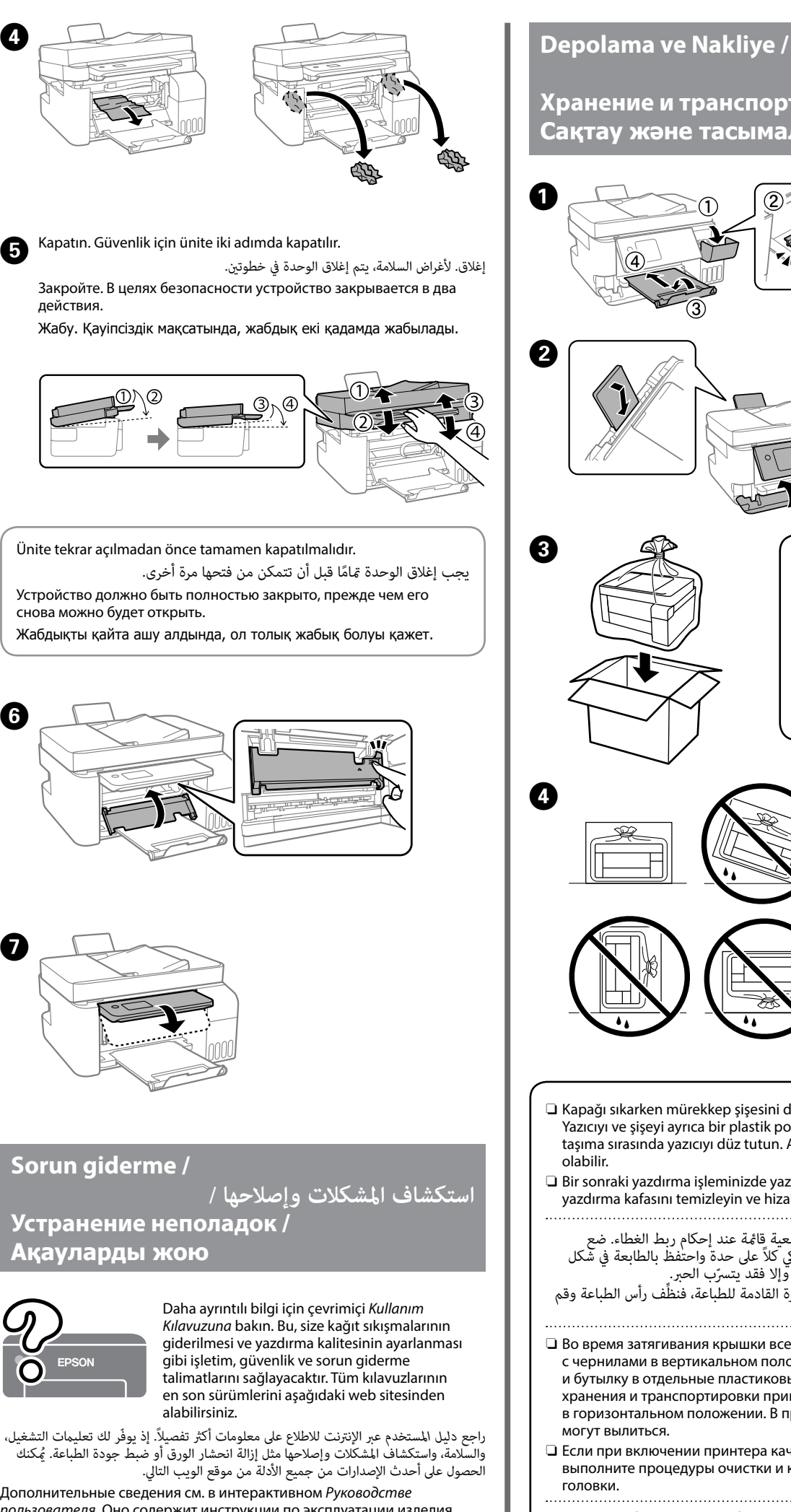

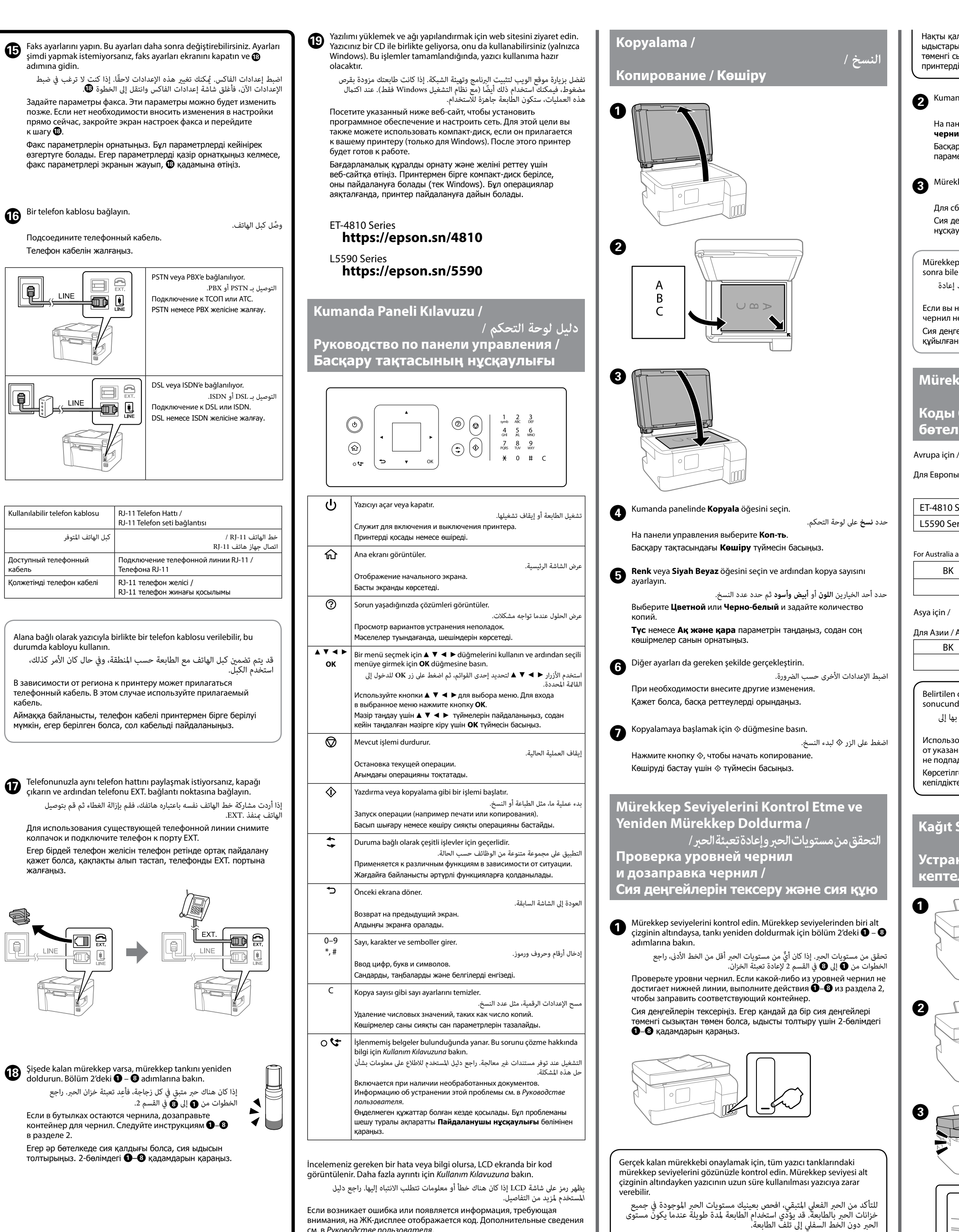

 $\boldsymbol{\Phi}$ 

кабель.

Если возникает ошибка или появляется информация, требующая внимания, на ЖК-дисплее отображается код. Дополнительные сведения см. в *Pуководстве пользователя*.

Егер назар аудару қажет қате немесе ақпарат болса, СКД экранында код көрсетіледі. Толық мәліметтерді **Пайдаланушы нұсқаулығы**  бөлімінен қараңыз.

Действительное оставшееся количество чернил можно проверить по уровню чернил во всех контейнерах для чернил принтера. Длительное использование принтера при уровне чернил ниже нижней линии может привести к повреждению устройства.

кабель

**Radio Equipment Information for Users in Europe, UK and Turkey**

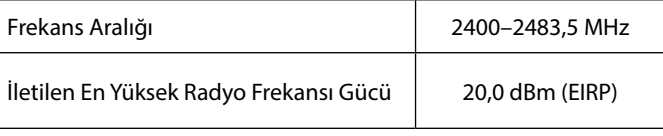